**『更新編』**

登録システム(Judo-Member)の指導者資格更新講習会の受講の手順

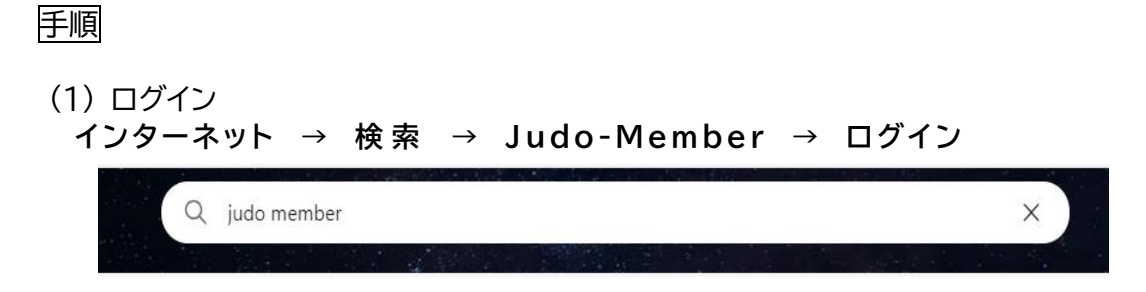

※ログインには、個人のメンバーIDとパスワードが必要です。

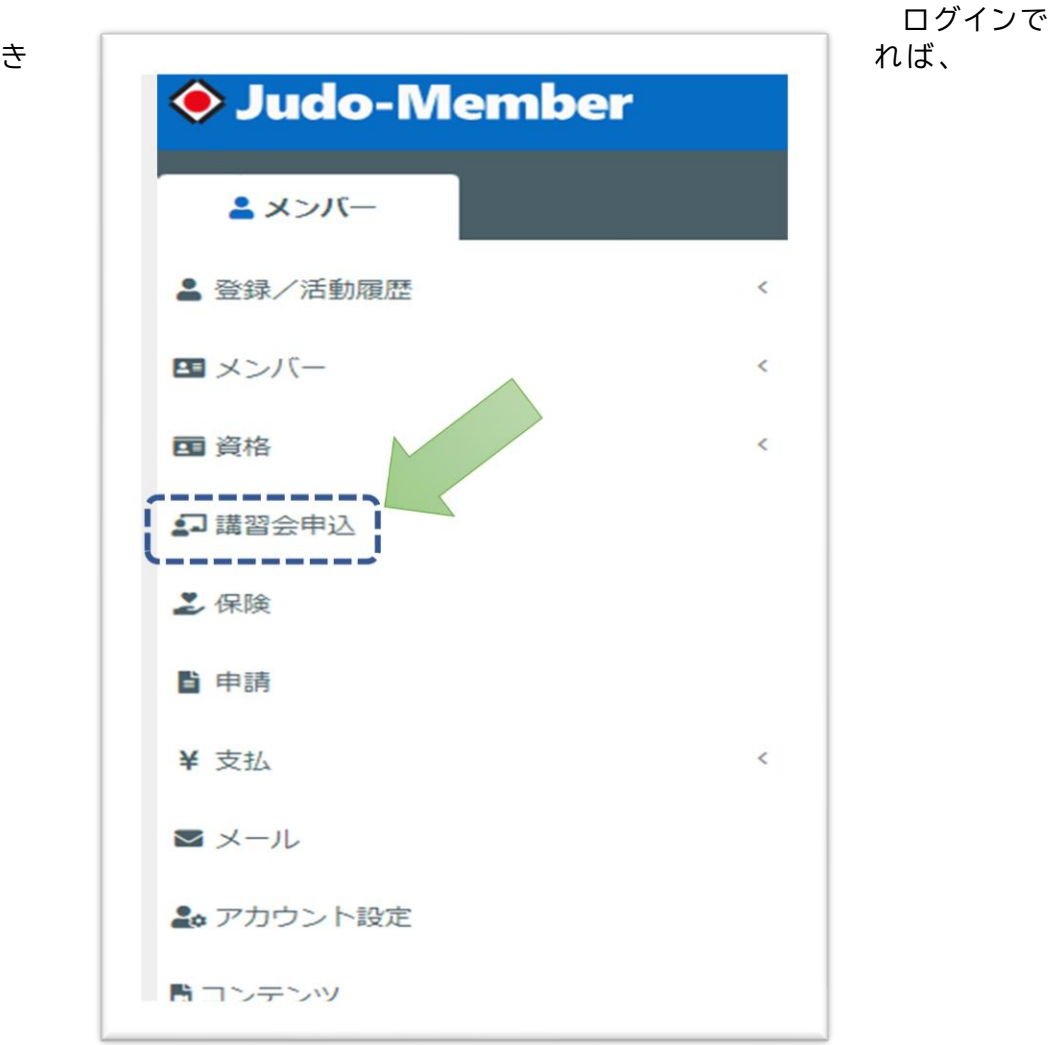

 <sup>(2)</sup> 講習の申込

「審判ルール」 「安全指導」 「コンプライアンス」 「トピックス」のいずれか順番に申 込み、受講。必ずすべて受講ください。

※トピックスは、資料-長期育成指針を読んでいただき設問に回答するものです。 その他は、視聴となります。

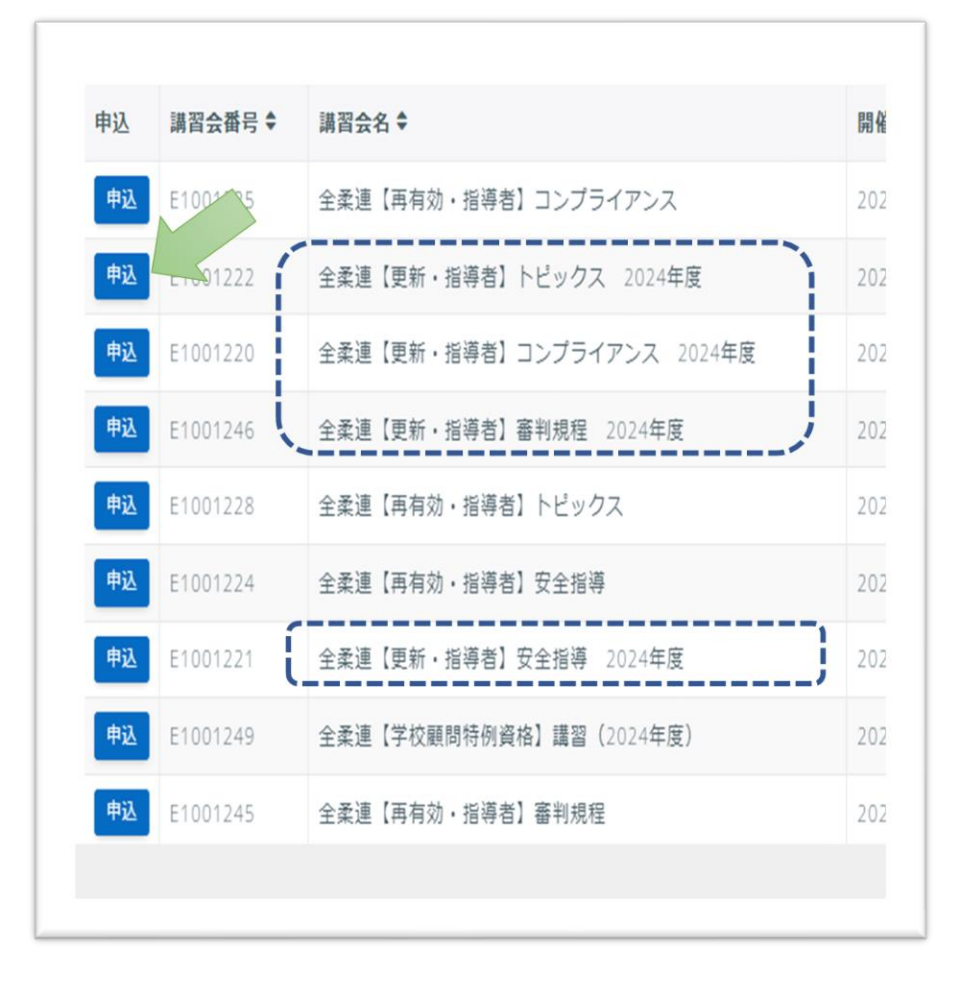

講習会を選んだ後、下まで進み「申込」をクリックしてください。

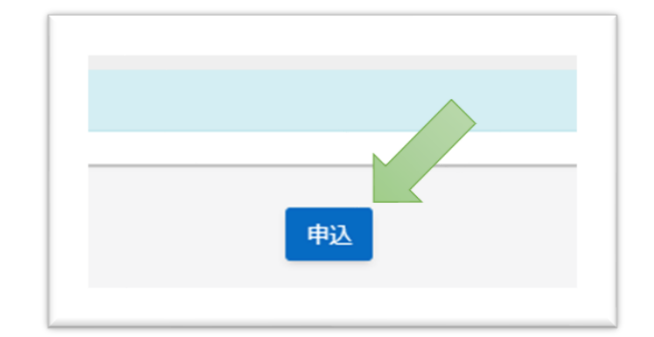

スタートします

e-ラーニングでの指導者更新講習は、無料ですので各自受講をお勧めします